**1.** In order to work with HDFS you need to use the **hadoop fs** command. For example to list the / and /user/root directories you need to input the following commands:

```
> hadoop fs –ls /
> hadoop fs –ls /user/root
```
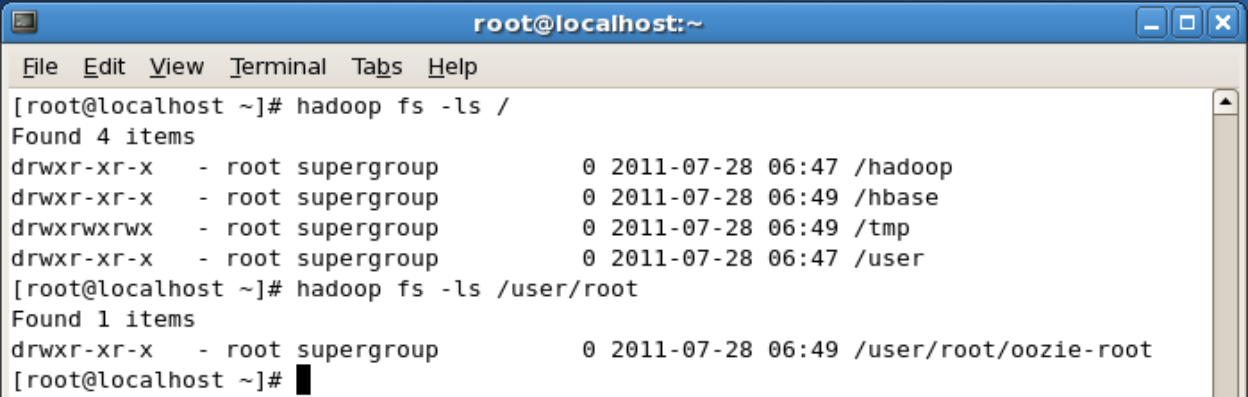

2. There are many commands you can run within the Hadoop filesystem. For example to make the directory *test* you can issue the following command:

## **> hadoop fs –mkdir test**

Now let's see the directory we've created:

```
> hadoop fs –ls /
> hadoop fs –ls /user/root
```
You will notice that the test directory got created under the /user/root directory. This is because as the root user, your default path is /user/root and thus if you don't specify an absolute path all HDFS commands work out of /user/root (this will be your default working directory).

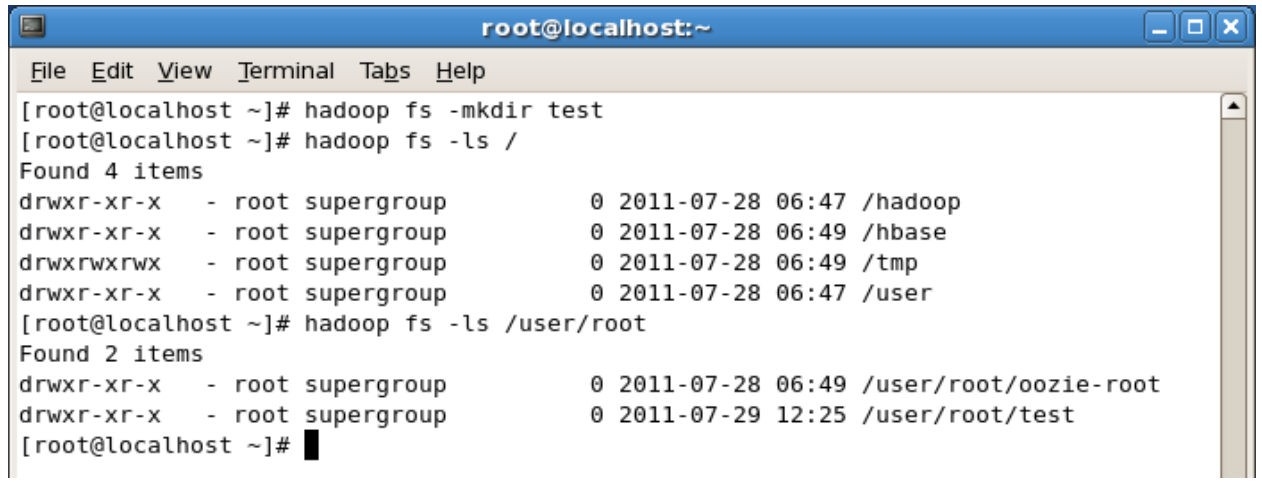

3. You should be aware that you can pipe (using the | character) any HDFS command to be used with the Linux shell. For example, you can easily use *grep* with HDFS by doing the following:

```
> hadoop fs –mkdir /user/root/test2
> hadoop fs –ls /user/root | grep test
```
As you can see the grep command only returned the lines which had *test* in them (thus removing the "Found x items" line and oozie-root directory from the listing.

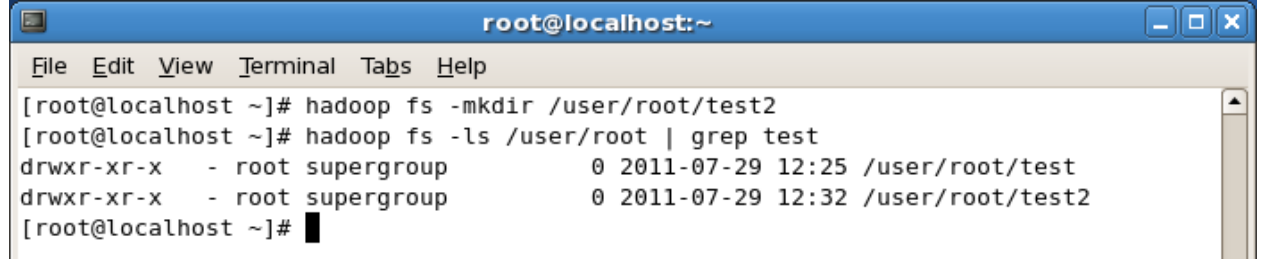

4. In order to move files between your regular linux filesystem and HDFS you will likely use the *put* and *get* commands. First, move a single file to the hadoop filesystem.

```
> hadoop fs –put /BigDataUniversity/README README
> hadoop fs –ls /user/root
```
You should now see a new file called /user/root/README listed. In order to view the contents of this file we will use the *–cat* command as follows:

## **> hadoop fs –cat README**

You should see the output of the README file (that is stored in HDFS). We can also use the linux *diff* command to see if the file we put on HDFS is actually the same as the original on the local filesystem. You can do this as follows:

## **> diff <( hadoop fs -cat README ) /BigData/README**

Since the diff command produces no output we know that the files are the same (the diff command prints all the lines in the files that differ).

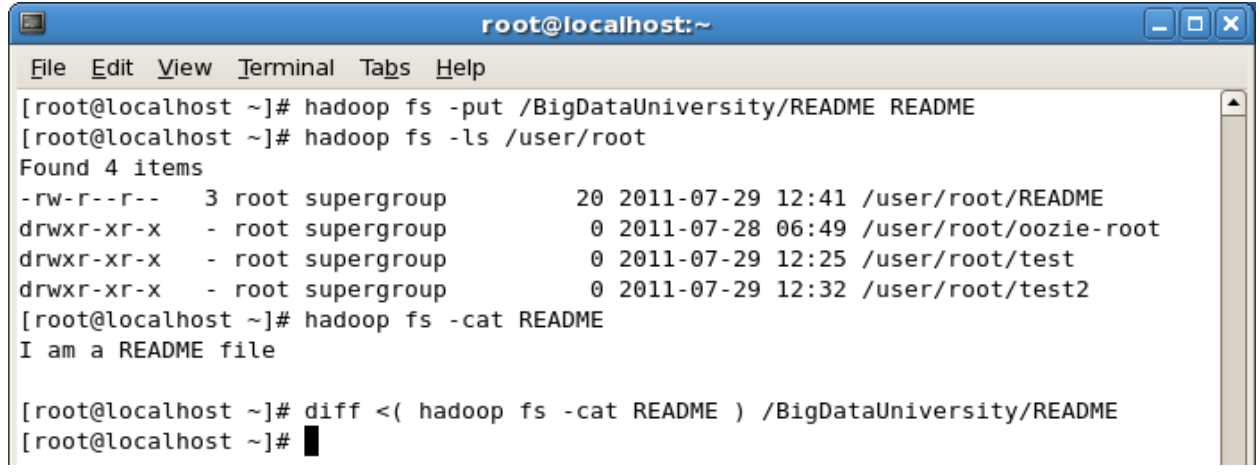

## **Some more Hadoop Filesystem commands**

1. In order to use HDFS commands recursively generally you add an "r" to the HDFS command (In the Linux shell this is generally done with the "-R" argument) For example, to do a recursive listing we'll use the –lsr command rather than just –ls. Try this:

```
> hadoop fs –ls /user
> hadoop fs –lsr /user
```
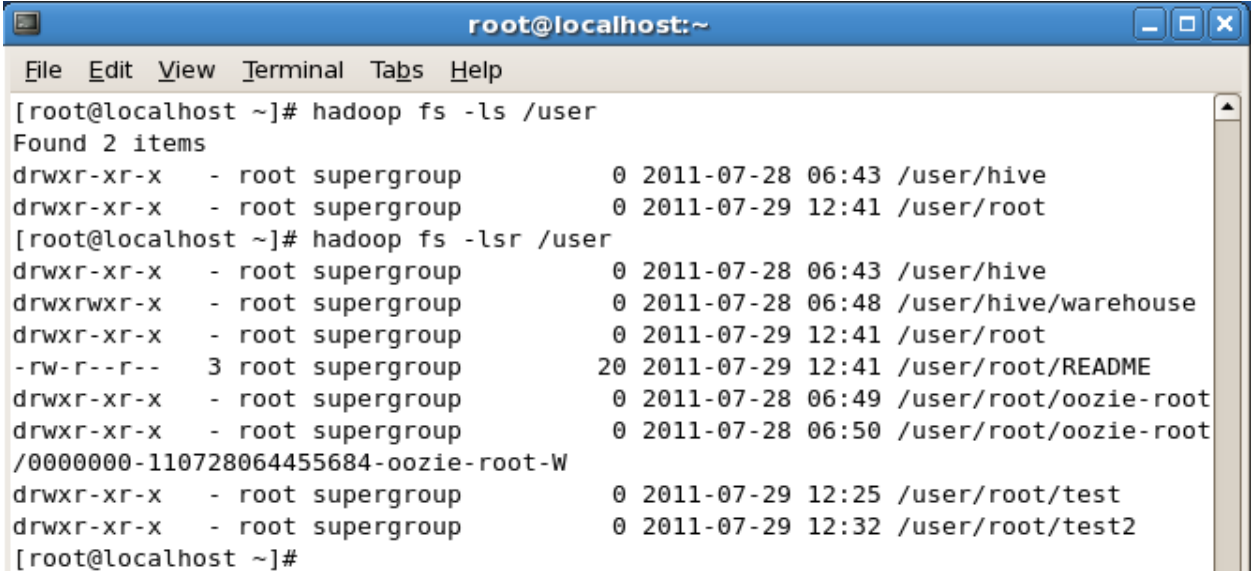